## PER TUTTE LE PROBLEMATICHE TECNICHE IL SERVIZIO DI 'HELP DESK è TUA DISPOSIZIONE TEL.0755831981 [e-mail: assistenzaizsum@goodmen.it](mailto:assistenzaizsum@goodmen.it)

dal lunedì al venerdì dalle 9 alle 13 e dalle 14.30 alle 17.30e in orario di erogazione delle lezioni in videoconferenza

## Di seguito la semplice procedura per partecipare e completare un corso FAD asincrona

1) collegati ed en entra nella piattaforma [fad.izsum.it](https://fad.izsum.it/login/index.php) inserendo le tue credenziali (Codice fiscale e password personale utilizzati per l'iscrizione al corso)

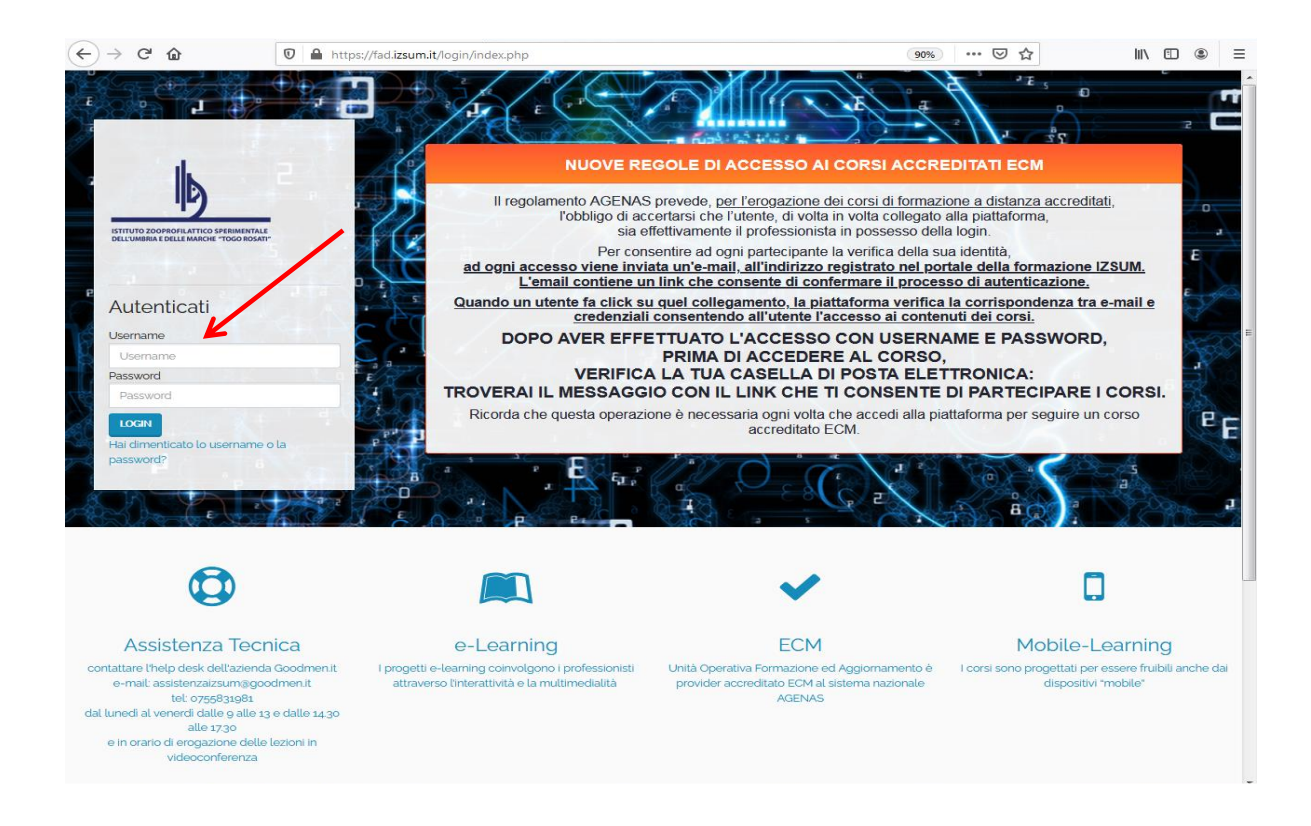

2) nella Dashboard iniziale in basso troverai il corso a cui sei iscritto clicca nella scheda

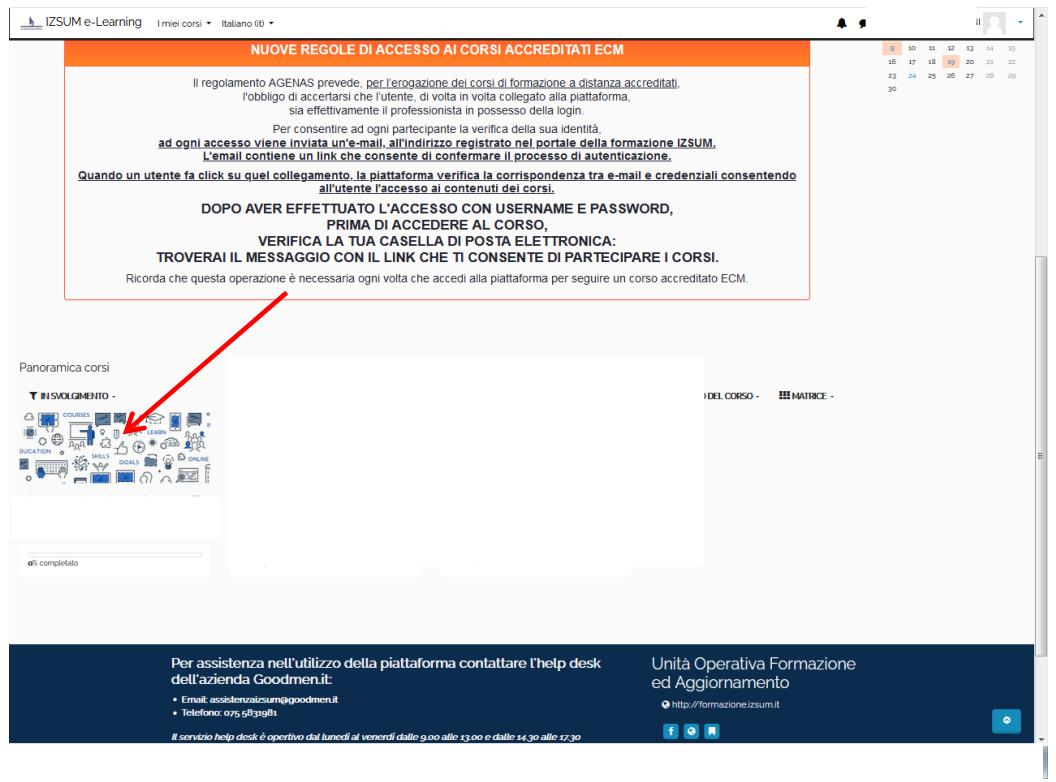

## 3) Qui troverai il link "video" clicca ed entra nella pagina

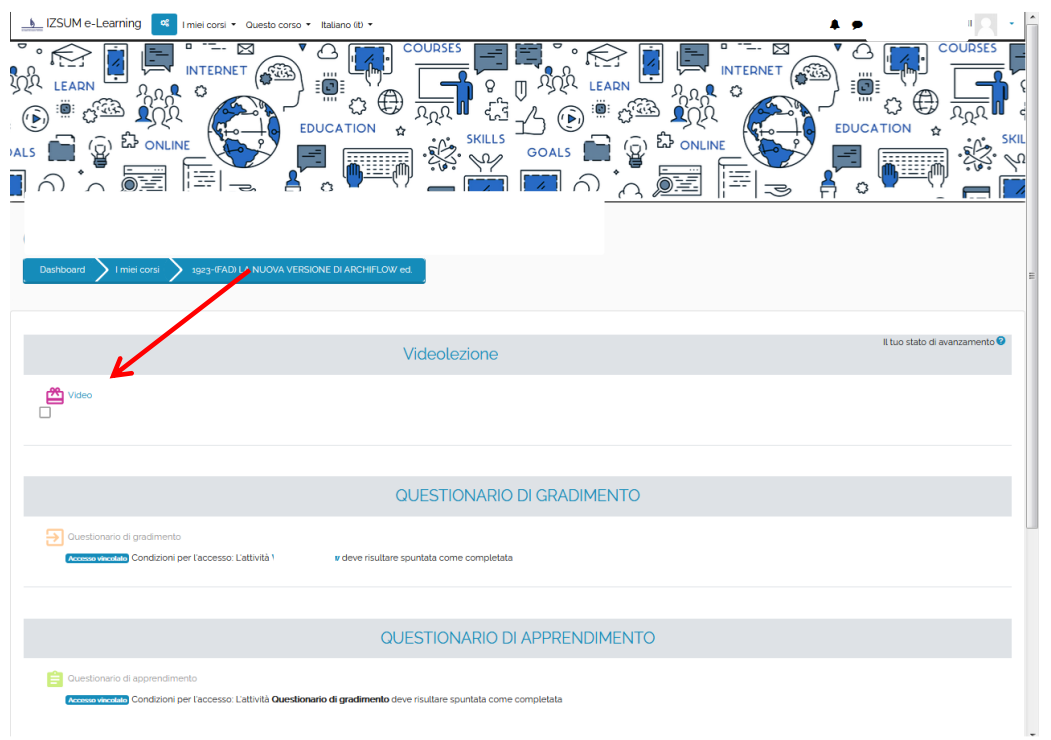

## 4) successivamente Clicca "ENTRA"

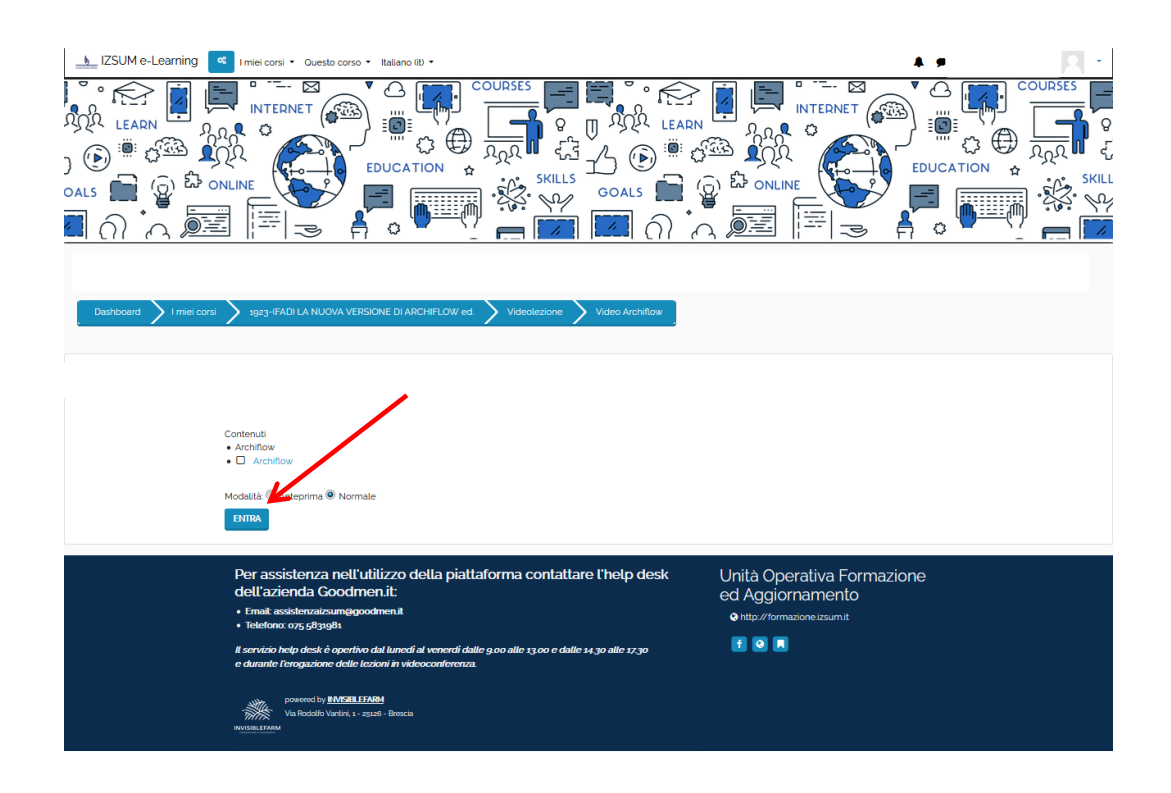

Avvia il video, la registrazione deve essere visualizzata per intero (anche in momenti successivi)

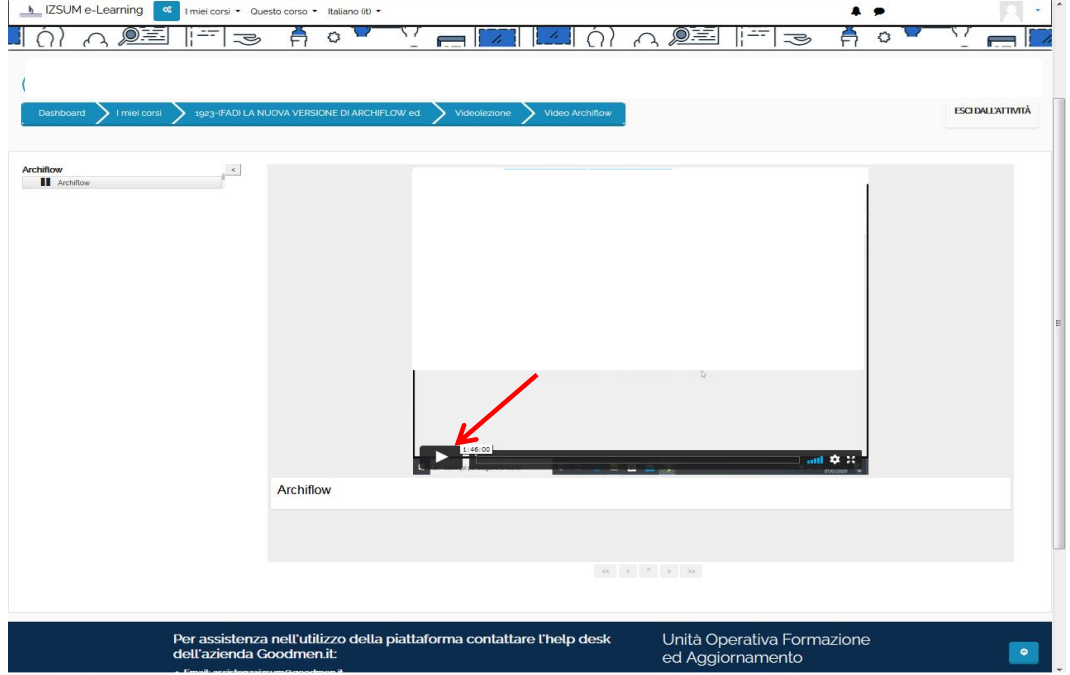

Una volta conclusa la visualizzazione del 100% della lezione sarà possibile concludere il corso compilando prima il questionario di gradimento.

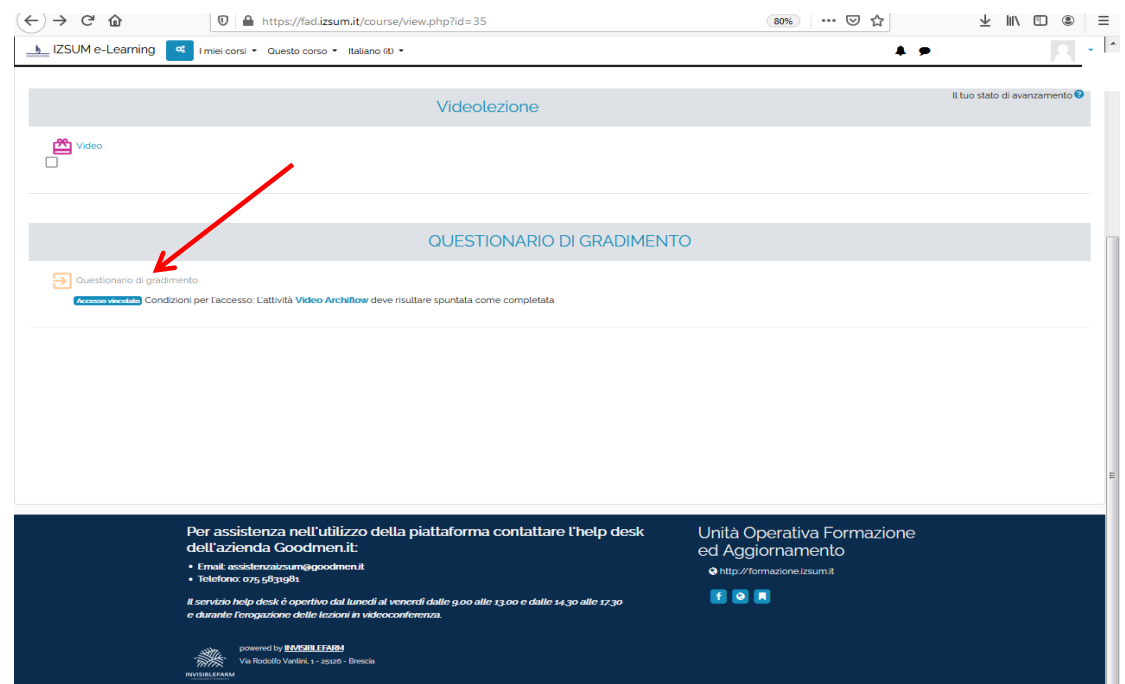